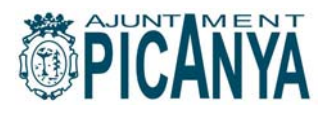

La Ley 25/2013, de 27 de diciembre, de impulso de la factura electrónica y creación del registro contable de facturas en el sector público, prevé la posibilidad de que todos los proveedores que hayan entregado bienes o prestado servicios a la Administración Pública puedan expedir y remitir factura electrónica, y establece las obligatoriedad para determinados proveedores de facturar electrónicamente a las administraciones públicas, entre ellas al Ayuntamiento de Picanya.

La presentación de las facturas electrónicas destinadas al Ayuntamiento de Picanya debe de realizarse a través del través del Punto General de Entrada de Facturas Electrónicas FACE, a partir del 15 de enero y cuando tengan un importe superior a 5.000 euros.

Todos los proveedores que hayan entregado bienes o prestado servicios a la Administración Pública podrán expedir y remitir factura electrónica. En todo caso, estarán **obligadas** al uso de la factura electrónica y a su presentación a través del punto general de entrada que corresponda las entidades siguientes:

- a) Sociedades anónimas;
- b) Sociedades de responsabilidad limitada;

c) Personas jurídicas y entidades sin personalidad jurídica que carezcan de nacionalidad española;

d) Establecimientos permanentes y sucursales de entidades no residentes en territorio español en los términos que establece la normativa tributaria;

e) Uniones temporales de empresas;

f) Agrupación de interés económico, Agrupación de interés económico europea, Fondo de Pensiones, Fondo de capital riesgo, Fondo de inversiones, Fondo de utilización de activos, Fondo de regularización del mercado hipotecario, Fondo de titulización hipotecaria o Fondo de garantía de inversiones.

Detalle de entidades obligadas a facturar electrónicamente al Ayuntamiento de Picanya:

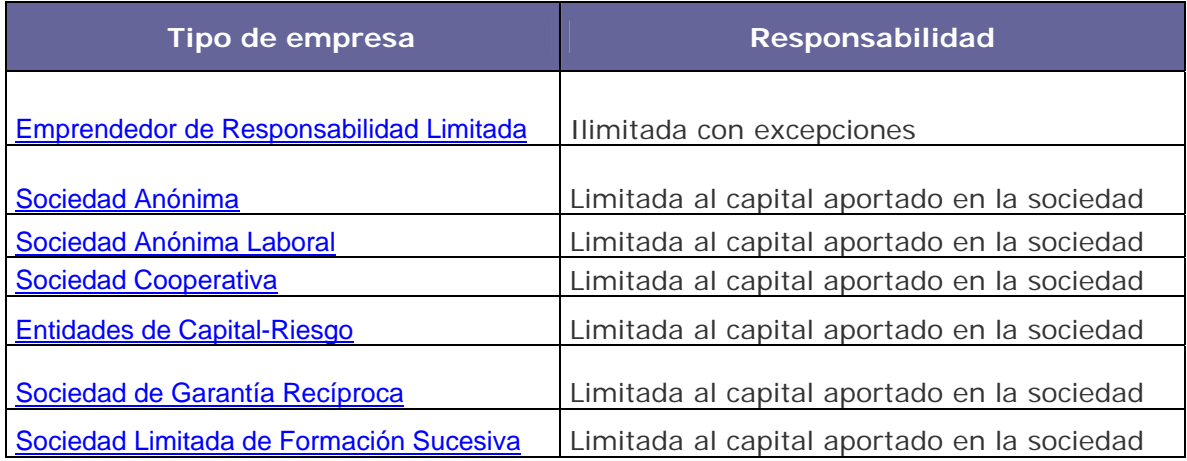

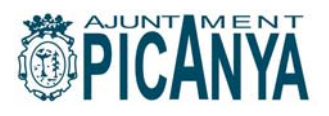

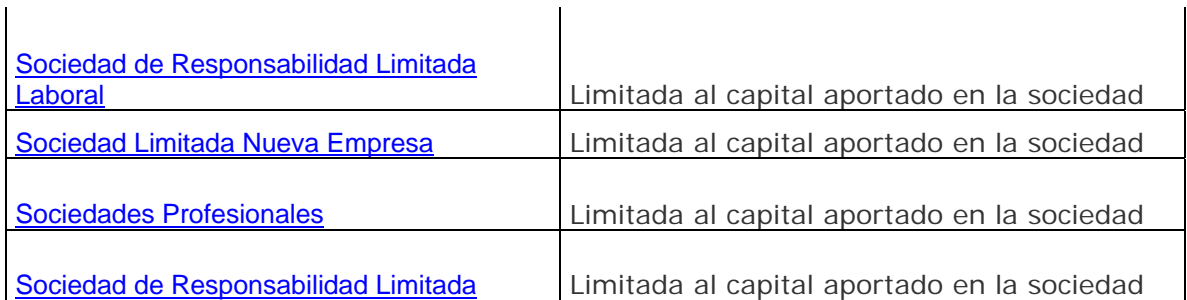

La obligación de presentación de facturas electrónicas en el registro administrativo habilitado por el Ayuntamiento de Picanya, FACe**, debe de realizarse en el plazo de 30 días** desde la fecha de entrega efectiva de las mercancías o la prestación de servicios.

Nota importante: Las facturas no presentadas en formato electrónico serán devueltas a sus proveedores para la subsanación de las mismas.

El proveedor puede presentar las facturas en **FACe de dos maneras diferentes:** 

**a) A través del portal web (www.face.Gob.es)** del **Punto General de Entrada de las Facturas Electrónicas.** 

**b)** Mediante una interfaz de servicios web para la cual se requiere un desarrollo informático por parte del proveedor para integrar sus sistemas con el punto general de entrada de las facturas electrónicas (FACe**).** 

El envío de la factura electrónica el Punto General de Entrada produce automáticamente su apunte en un registro electrónico administrativo, dotando a la presentación de su correspondiente asiento registral.

A través de su web www.face.gob.es se puede:

 $\mathbf{r}$ 

- √ Enviar facturas al Ayuntamiento de Picanya así como a otras Administraciones Públicas.
- √ Consultar el estado de las facturas presentadas.
- √ Descargar la aplicación de generación de facturas electrónicas en formato facturae.
- √ Consulta del directorio de organismos adheridos al sistema y que por tanto pueden recibir facturas por dicho sistema (DIR3).
- √ Solicitar la anulación de una factura enviada.

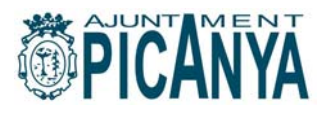

El sistema FACe acepta la recepción de facturas dirigidas a distintos organismos, para ello se hace necesario indicar a que organismo debe ir dirigida la factura. Dicha indicación debe ir recogida dentro de la factura que se remite. Toda factura debe ir dirigida a una oficina contable, a un órgano gestor y a una unidad tramitadora destinataria de la misma.

Es importante que los proveedores identifiquen en la factura las unidades administrativas implicadas en su tramitación: oficina contable, órgano gestor y unidad tramitadora, mediante su denominación y el código asignado a cada una de esas unidades en el directorio DIR3, correspondientes al Ayuntamiento de Picanya.

El proveedor podrá consultar las relaciones entre las unidades habilitadas en el portal y sus códigos a través del directorio presente en la plataforma FACe. Su consulta está disponible desde el portal del proveedor en la sección **"Consulte el directorio de unidades FACe**" donde esta el listado de órganos gestores y unidades tramitadores.

**Consulte el directorio de unidades FACe** 

Aquí podrá consultar el listado de órganos gestores y unidades tramitadoras que aceptan facturas a través de este portal.

La unidad tramitadora del Ayuntamiento de Picanya facilitará esos datos, en cada caso, al proveedor para que éste los pueda cumplimentar adecuadamente en la factura.

Nota importante: Es obligatorio para el proveedor cumplimentar como contenido obligatorio de cada factura: **la identificación del órgano gestor y de la unidad tramitadora** destinatarios de la factura , **y de la oficina contable**, de acuerdo con la codificación del directorio común DIR3 que corresponde al Ayuntamiento de Picanya, siendo este el siguiente; LO1461939.

Para más información consulte el manual para proveedores que se puede descargar desde la plataforma de FACe.

http://administracionelectronica.gob.es/PAe/FACE/manualproveedores.

**Descarga de la aplicación gratuita para generar facturas electrónicas** 

Desde la plataforma https://www.face.gob.es se puede descargar la aplicación factura-e. En la página principal encontraremos la opción que nos permite acceder a su descarga.

### **Descargue la aplicación para generar facturas**

La aplicación **Gestión de Facturación Electrónica** permite la generación de facturas electrónicas de una manera cómoda y sencilla. Un programa especialmente dirigido a PYMEs, microPYMEs y autónomos.

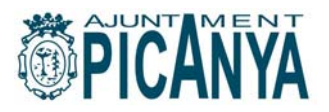

### **Generación de facturas electrónicas dirigidas al Ayuntamiento**

Una vez instalada la aplicación podemos facturar a los distintos organismos públicos, entre ellos al Ayuntamiento de Picanya, para ello rellenaremos las casillas de emisor y receptor correspondiente y los conceptos e importes que deseamos incluir, entre ellos, los datos de identificación del Ayuntamiento de Picanya o, en su caso, la identificación de entes dependientes, como destinatario de dicha factura electrónica (órgano gestor, unidad tramitadora y oficina contable).

Generada nuestra factura electrónica, la aplicación permite enviarla directamente si se cuenta con un certificado digital instalado, en caso contrario, permite guardarla en el ordenador y realizar un envío manual desde la plataforma FACe que es el Punto General de Entrada habilitado por el Ayuntamiento de Picanya.

#### **Envío de facturas electrónicas desde la plataforma FACe al Ayuntamiento de Picanya**

Para que las facturas sean aceptadas necesitan ser generadas bajo el formato facturae 3.2 **o**  facturae 3.2.1**.** Puede generar facturas válidas con la aplicación Gestión de Facturación Electrónica**.** 

Para el envío de la factura será necesario disponer de un certificado reconocido. Las facturas electronicas deberán estar firmadas con **firma electrónica avanzada basada en un certificado reconocido**, de acuerdo con lo dispuesto en el Reglamento de obligaciones de facturación. También se admitirá el **sello electrónico avanzado** basado en un certificado reconocido.

# **Remita sus facturas\***

#### **Aquí podrá remitir sus facturas a la Administración**

Para que las facturas sean aceptadas necesitan ser generadas bajo el formato **facturae 3.2** o **facturae 3.2.1**. Puede generar facturas válidas con la aplicación **Gestión de Facturación Electrónica**.

#### Enviar factura

\* Necesitará de un Certificado Digital válido emitido por cualquiera de las entidades de certificación reconocidas. ¿No dispone de certificado digital? Consulte aquí cómo obtenerlo.

Desde el portal del proveedor, página principal de FACe, en la sección "Remita sus facturas\*" en la página principal tiene un enlace donde podrá consultar información sobre los certificador reconocidos y cómo obtenerlos:

*\* Necesitará de un Certificado Digital válido emitido por cualquiera de las entidades de certificación reconocidas. ¿No dispone de certificado digital? Consulte aquí cómo obtenerlo*,

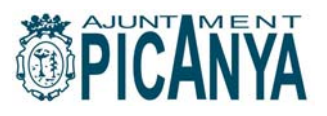

Para que las facturas sean aceptadas necesitan ser generadas bajo el formato facturae 3.2 **o**  facturae 3.2.1**.** Puede generar facturas válidas con la aplicación Gestión de Facturación Electrónica**.** 

Generada la factura, se guardará en el ordenador y realizaremos un **envío manual** desde la sección de **"Remitir Facturas**" de la plataforma **FACe** que es el Punto General de Entrada de Facturas Electrónicas.

Para ello, en primer lugar se debe introducir una dirección de correo, donde se notificarán los cambios de estado en la factura, así como diversas incidencias relacionadas con la factura a presentar.

A continuación se selecciona la factura desde el disco del ordenador así como los ficheros anexos si los hubiera y se completa el captcha de seguridad que se le muestra al usuario.

La extensión del archivo de la factura ha de ser del tipo **.xig** de otra manera la aplicación devolverá un error al subir el archivo. Además la estructura, tiene que ser la de **facturae 3.2** o **facturae 3.2.1.** 

La factura debe haber sido firmada con un **certificado** de algún prestador de servicios de firma electrónica de los reconocidos por la plataform**a @**firma. Puede comprobar si su certificado es válido en http://valide.redsara.es.

Si la validación es correcta se muestra un **resumen con los datos de la factura** para comprobar que la factura que se va a enviar al destinatario es la correcta.

Si todos los datos son correctos solo queda pulsar el botón enviar. Una vez enviada la factura se dará la opción de descargar o guardar un justificante de registro.

Para el envío de la factura será necesario disponer de un certificado digital.

A continuación el sistema presenta el justificante al proveedor, dicho justificante llevará asociado un número de registro. La factura presentada en el sistema es registrada en el Registro Electrónico Común (REC) **devolviendo la plataforma al proveedor un justificante de entrega con el número de registro correspondiente.** 

Bajo el justificante se dan las opciones de remitir una nueva factura, lo cual nos llevará a la pantalla anterior o de obtener el justificante en **PDF**.

### **Consulta del estado de tramitación de sus facturas.**

Desde el punto único de registro de facturas electrónicas FACe los proveedores podrán consultar el estado de tramitación de sus facturas, así como solicitar su anulación.

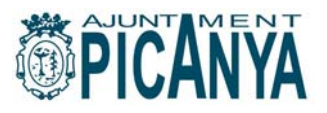

## **Más Información.**

Para más información se puede consultar los manuales para proveedores de FACe que se puede descargar desde la plataforma de FACe.

Ver la sección "**Preguntas frecuentes"** accesible desde la página principal y el manual para proveedores:

http://administracionelectronica.gob.es/PAe/FACE/manualproveedores.

Se ofrece además Información sobre:

- la factura electrónica
- Información sobre los certificados electrónicos.
- servicio de asistencia a proveedores

http://firmaelectronica.gob.es/Home/Ciudadanos/SubHomeCosasDeberiasSaber.html

http://firmaelectronica.gob.es/Home/Ciudadanos/Certificados-Electronicos.html